## Smartphone Tips and Tricks

Talk to Your Android Phone

It is sometimes difficult to type on the tiny keyboard on your phone. Wouldn't it be nice if you could just tell it what to do instead? Well you can. It is possible to do many tasks on your Smartphone just by talking to it. You can open apps, get questions answered, make calls and dictate text messages. There are several ways to do this.

### **Google App**

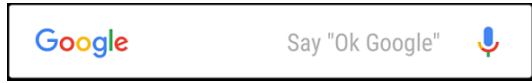

The Google app on your phone has a microphone icon. Just tap it and as soon as it indicates that it is listening say your command.

#### **OK Google**

If you have it enabled just say OK Google to bring up the Assistant. From there speak whatever command you want.

#### **Google Assistant**

The Google assistant has now been upgraded to work on all versions of Android 6.0 and above. It is also available for IOS (iPhone) as well as tablets and other Android devices. To activate it hold the home key down on your phone.

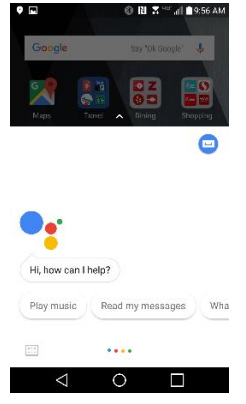

#### **What can you do with it?\***

Here are a few of the things you can do by speaking to your phone:

Make a call, send a text, set reminders, turn on battery saver and instantly look up emails.

Check your flight status, make a dinner reservation, check when your movie starts, and find a coffee stop along your route.

Control music on Google Play and YouTube Music.

Get real-time answers including the latest on weather, traffic, finance, or sports. Quickly find translations while you're traveling.

Smartphone Tips and Tricks The Computer Users Group Computer Users Group Presented February 12, 2018 **Details and Andrea Antonik** Jim Tubb and Andrea Antonik

# Smartphone Tips and Tricks

## Talk to Your iPhone

It is possible to do many tasks on your iPhone just by talking to it. You can open apps, get questions answered, make calls and dictate text messages. See other side \*'What can you do with it'? There are several ways to do this. **Voice Control**

Voice control is a very basic app designed for use **without using an internet connection**. It does all it's processing locally and has a very basic set of commands that it can understand. Voice Control understands a very limited set of phrases and **is not very interactive**. In order to use Voice Control, you need to disable Siri. Do that by following these steps:

- 1. Tap the Settings app
- 2. Tap General
- 3. Tap Siri
- 4. Move the Siri slider to off/white.

Now, when you use voice-activation features, you'll be using Voice Control.

#### Activating Voice Control

Voice Control can be activated in two ways:

**From the remote:** When you're using the Apple EarPods, simply hold down the center of the remote button (not the plus or minus buttons, but in between them) for a few seconds and Voice Control will appear on the screen.

**From the home button:** Hold down the iPhone's [home button](https://www.lifewire.com/uses-of-iphone-home-button-2000096) (the button centered just below the screen on the face of the phone) for a few seconds and Voice Control will appear. Wait until you hear a double beep and/or see the Voice Control app appear onscreen and

#### you're ready to get started.

#### **Siri**

On modern iPhones and iPod touches, Siri is enabled by default. Siri is interactive and **needs an internet connection** to do its work. There are several ways to talk to Siri, including pressing the Home or Side button on your device, connecting to a headset or car, or using "Hey Siri."

#### **"Hey, Siri"**

You can use Siri without pressing the Home or Side button. First, make sure that "Hey Siri" is on under Settings > Siri & Search > Listen for "Hey Siri." Then say "Hey Siri" and ask your question. For example, you can say "Hey Siri, how's the weather?"

#### **Talk to Siri with your headset**

If you're using a headset that has a remote or another type of Bluetooth device, hold down the center button or call button until you hear a chime. Then say what you need.

If you have AirPods, double-tap the outside of either one to activate Siri**.**

#### **Alexa and Google Assistant**

You can also download the free Google Assistant app from Apple's App Store and log in to your Google account. Amazon is updating the Alexa smartphone app so that you'll be able to use its voice assistant there. For now**,** Open the Amazon app, not the Amazon Alexa app. These apps give you the added ability to talk to your Smart Home devices from your iPhone.

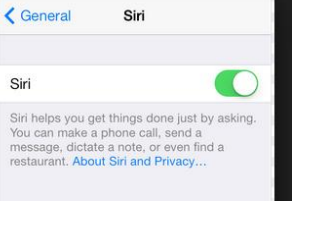

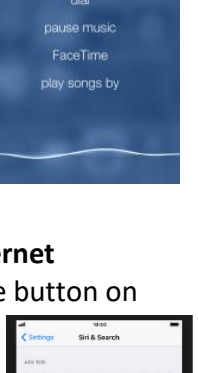

**Voice Control** 

at song is playing?

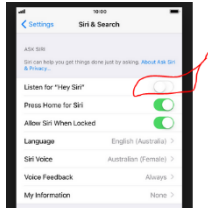